## **Sicherheitshinweise**

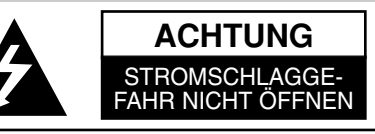

**ACHTUNG:** UM DIE GEFAHR EINES STROMSCHLAGES AUSZUSCHLIESSEN, ENTFERNEN SIE DIE ABDECKUNG (ODER DIE RÜCKSEITE DES GEHÄUSES) NICHT. IM GEHÄUSE BEFINDEN SICH KEINE TEILE, DIE VOM BENUTZER REPARIERT WERDEN KÖNNEN. ÜBERLASSEN SIE ETWAIGE REPARATUREN QUALIFIZIERTEM WARTUNGSPERSONAL.

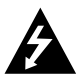

Der Blitz mit der Pfeilspitze in dem gleichseitigen Dreieck warnt den Benutzer vor gefährlichen Spannungen im Gehäuse des Gerätes, die die Gefahr einesStromschlages in sich bergen können.

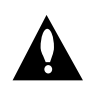

Das Ausrufungszeichen im gleichseitigen Dreieck weist den Benutzer aufwichtige Betriebs- und Wartungs- bzw. Serviceanleitungen in derBegleitdokumentation des Gerätes hin.

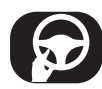

Richten Sie Ihre volle Aufmerksamkeit immer auf das Fahrzeug. Lassen Sie sich niemals während der Fahrt ablenken und achten Sie stets auf das Verkehrsgeschehen. Einstellungen oder Bedienungen niemals während der Fahrt vornehmen.

Halten Sie das Fahrzeug unter Beachtung der Straßenverkehrsordnung vor der Bedienung des Gerätes an.

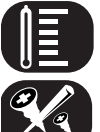

Das Gerät nicht über mehrere Stunden bei sehr niedrigen bzw. hohen Temperaturen verwenden (-10°C bis 60°C)

Wartungsarbeiten stets von Fachpersonal durchführen lassen.

Um die Gefahr von Stromschlägen zu vermeiden, die Abdeckung oder Rückseite des Gerätes niemals abnehmen. Im Gerät befinden sich keine Bauteile, die vom Benutzer gewartet werden können.

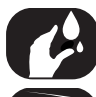

Um die Gefahr von Stromschlägen zu vermeiden, das Gerät niemals Tropf- und Spritzwasser, Regen oder Feuchtigkeit aussetzen.

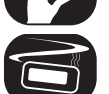

Das Gerät sollte auf Grund seiner hohen Gehäusetemperatur nur eingebaut in einem Fahrzeug betrieben werden.

#### **VORSICHT:** Dieses Gerät besitzt ein Laser-System.

Um das Gerät richtig zu verwenden, lesen Sie dieses Handbuch sorgfältig durchund bewahren Sie es zum späteren Nachschlagen auf. Setzen Sie sich zur Wartung mit einem zugelassenen Servicebetrieb in Verbindung (siehe Service-abschnitt). Durch Bedienungen, Einstellungen oder Verfahren, die in diesem Handbuch nicht erwähnt werden, kann gefährliche Strahlung freigesetzt werden. Um den direkten Kontakt mit dem Laserstrahl zu vermeiden, darf das Gehäusenicht geöffnet werden. Ansonsten tritt eine sichtbare Laserstrahlung ein.NIEMALS IN DEN LASER BLICKEN.

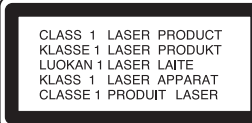

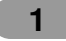

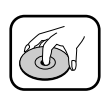

- A defective or soiled disc inserted into unit can cause sound to drop out during playback.
- Handle the disc by holding its inner and outer edges.
- Do not touch the surface of the unlabeled side of the disc.

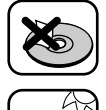

Do not stick paper or tape etc. on the surface.

Do not expose the disc to direct sunlight or excessive heat.

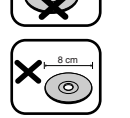

This unit cannot play 8cm disc (use 12cm disc only).

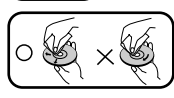

• Clean the disc before playback. Wipe the disc from the center outward with a cleaning cloth.

• Never use solvents such as benzine or alcohol to clean the disc.

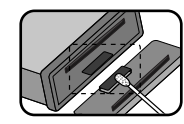

Periodically wipe the contacts on the back of the control panel with a cotton swap moistened with alcohol.

A section whose title has one of the following symbols is applicable only to the disc represented by the symbol.

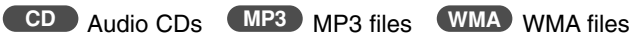

#### **MP3/WMA Disc compatibility with this unit is limited as follows:**

- 1. Sampling Frequency / 8 48kHz (MP3) 22.05 48kHz (WMA)
- 2. Bit rate / within 8 320kbps (include VBR) (MP3) 32 -320kbps (WMA)
- 3. CD-R/CD-RW file system should be "ISO 9660"
- 4. If you record MP3/WMA files using software which cannot create a FILE SYSTEM, for example "Direct-CD" etc., it will not be possible to playback MP3/WMA files. We recommend that you use "Easy-CD Creator" which creates an ISO9660 file system.

#### **Customers should also note that permission is required in order to download MP3/WMA files and music from the Internet. Our company has no right to grant such permission.**

**Permission should always be sought from the copyright owner.**

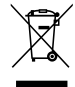

### **Disposal of your old appliance**

- 1. When this crossed-out wheeled bin symbol is attached to a product, it means the product is covered by the European Directive 2002/96/EC.
- 2. All electrical and electronic products should be disposed of separately from the municipal waste stream via designated collection facilities appointed by the government or the local authorities.
- 3. The correct disposal of your old appliance will help prevent potential negative consequences for the environment and human health.
- 4. For more detailed information about disposal of your old appliance, please contact your city office, waste disposal service or the shop where you purchased the product.

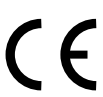

This product is manufactured to comply with Directive 2005/83/EEC(ANNEX I , 3.2.9), 72/245/EEC, and 2006/95/EC.

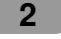

# **Inhaltsverzeichnis**

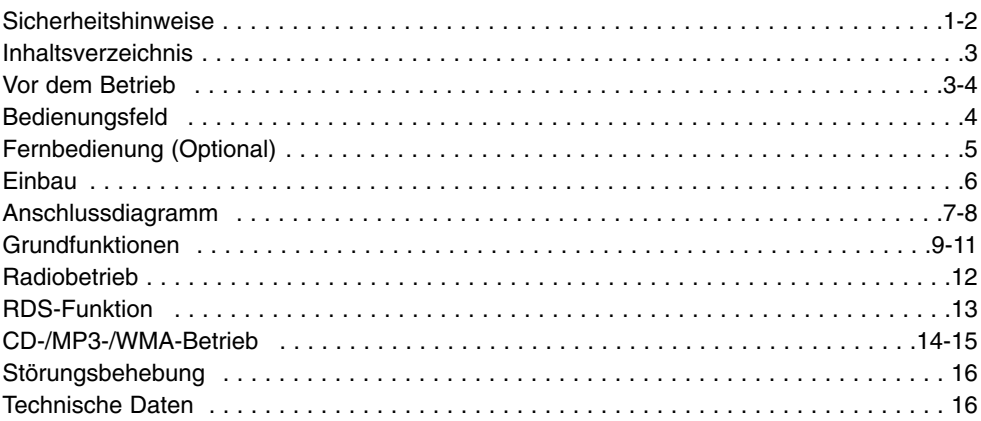

# **Vor dem Betrieb**

## **Bedienungsfeld abnehmen**

Das Bedienungsfeld dieses Gerätes kann zum Schutz vor Diebstahl abgenommen werden.

- 1 Drücken Sie zum Lösen des Bedienungsfeldes auf die <a>
inder>
free CABETASTE).
- 2 Halten Sie die rechte Seite des Bedienungsfeldes fest.<br>3 Ziehen Sie das Bedienungsfeld ab.
- 3 Ziehen Sie das Bedienungsfeld ab.<br>4 Bewahren Sie das Bedienungsfeld
- 4 Bewahren Sie das Bedienungsfeld im mitgelieferten Schutzetui auf.

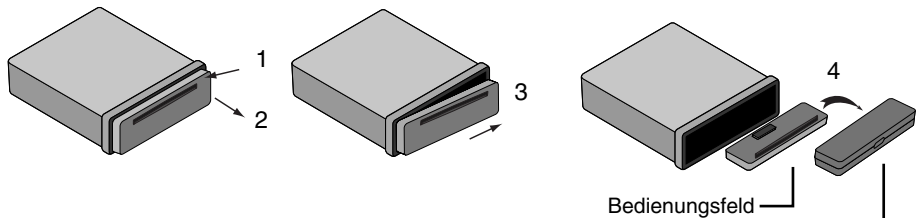

Schutzetui

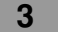

## **Abnehmbares Bedienungsfeld**

- 1 Setzen Sie die linke Seite des Bedienungsfeldes in die Nut ein.<br>2 Drücken Sie die rechte Seite des Bedienungsfeldes fest, bis ein
- 2 Drücken Sie die rechte Seite des Bedienungsfeldes fest, bis ein Klicken zu hören ist.

## **ACHTUNG**

- 1 2
- Bei nicht fest eingesetztem Bedienungsfeld funktionieren die Tasten u. U. nicht richtig. Drücken Sie in diesem Fall vorsichtig auf die Anzeige.
- Das Bedienungsfeld sollte nicht bei hohen Temperaturenoder direkter Sonneneinstrahlung aufbewahrt werden.
- Das Bedienungsfeld niemals fallen lassen oder starkenErschütterungen aussetzen.
- Es dürfen keine flüchtigen Stoffe wie Benzin, Verdünner oderInsektensprays auf die Oberfläche des Bedienungsfeldesgelangen.

# **Bedienungsfeld**

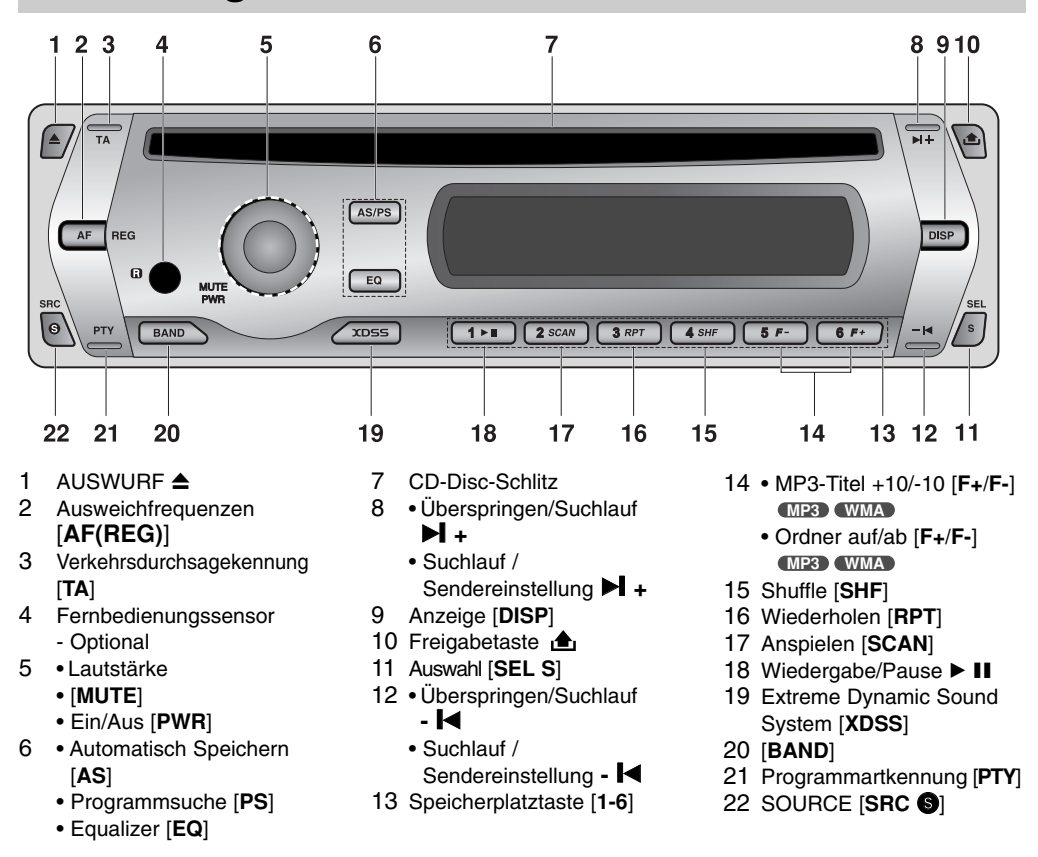

# **Fernbedienung (Optional)**

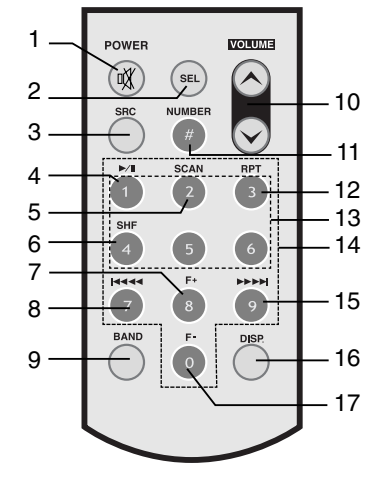

- 1 Ein/Aus [**POWER**] /
- STUMM
- 2 Auswahl [**SEL**]
- 3 Quelle [**SRC**]
- 4 Wiedergabe/Pause >/II 5 Anspielen [**SCAN**]
- 
- 6 Shuffle [**SHF**]
- 7 MP3-Titel +10 **MP3 WMA**
	- Ordner auf [**F+**] **MP3 WMA**
- 8 CD Überspringen / Suchlauf **144 44**
- Suchlauf
	- / Sendereinstellung **14444**
- 9 [**BAND**]
- 10 Lautstärke auf  $\land$  / ab  $\lor$
- 11 Nummer [**#**]
- 12 Wiederholen [**RPT**]
- 13 Speicherplatztaste [**1-6**]
- 14 Nummer [**0-9**]
- 15 CD Überspringen / Suchlauf  $\blacktriangleright\blacktriangleright\blacktriangleright\blacktriangleright\blacktriangleright$ • Suchlauf /
	- Sendereinstellung  $\blacktriangleright\blacktriangleright\blacktriangleright\blacktriangleright\blacktriangleright$
- 16 Anzeige [**DISP.**]
- 17 MP3-Titel -10
	- **MP3 WMA**
	- Ordner ab [**F-**] **MP3 WMA**

## **Einlegen der Batterie**

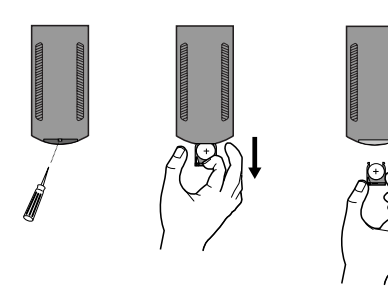

- 1 Hebeln Sie die Batteriehalterung mit einem Stift oder Kugelschreiber heraus.
- 2 Legen Sie die Batterie mit der richtigen Polung  $\bullet$  und  $\bullet$  in die Batteriehalterung ein.
- 3 Setzen Sie die Batteriehalterung wieder ein.

## *Hinweis*

- Nur eine CR2025 Lithium-Batterie (3V) verwenden.
- Die Batterie bei längerem Nichtgebrauch der Fernbedienung herausnehmen.
- Die Batterie nicht wieder aufladen, auseinandernehmen, erwärmen oder ins Feuer werfen.
- Die Batterie nicht mit Metallgegenständen berühren.
- Die Batterie nicht zusammen mit Metallgegenständen aufbewahren.

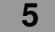

## **Einbau**

### **Grundmontage**

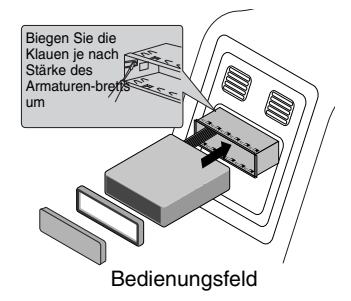

Achten Sie vor dem Einbau darauf, dass sich der Zündschalter in der Stellung AUS befindet und klemmen Sie dieAutobatterie ab, um einen Kurzschluss zu vermeiden.

- 1 Bauen Sie ein evtl. vorhandenes Autoradio aus.
- 2 Nehmen Sie alle nötigen Anschlüsse vor.
- 3 Bauen Sie den Radioschacht ein.
- 4 Schieben Sie das Gerät in den Radioschacht ein.

## **Ausbau eines vorhandenen Autoradios**

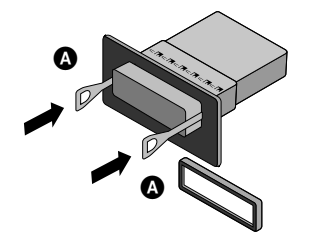

### **ISO-DIN Installation**

Ist bereits eine Halterung für den Receiver im Armaturenbrett vorhanden, muss diese ausgebaut werden. 1 Lösen Sie die Halteschraube auf der Rückseite des

- Gerätes. 2 Nehmen Sie das Bedienungsfeld und den Justierrahmen
- vom Gerät ab. 3 Schieben Sie den Hebel @ in eine der beiden seitlichen Öffnungen im Gerät ein. Wiederholen Sie den Vorgang auf der anderen Seite und ziehen Sie das Gerät aus dem Schacht.
- 1 Schieben Sie das Gerät in den ISO-DIN-Rahmen.
- 2 Befestigen Sie die vom alten Gerät entfernten Schrauben.<br>3 Schieben Sie das Gerät und den Rahmen in den
- 3 Schieben Sie das Gerät und den Rahmen in den Armaturenschacht ein.
- 4 Befestigen Sie die Armaturenblende bzw. die Adapterblende.
- 5 Setzen Sie den Justierrahmen auf das Gerät.
- 6 Setzen Sie das Bedienungsfeld auf das Gerät.

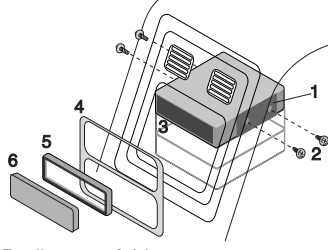

Bedienungsfeld

# **Anschlussdiagramm**

Achten Sie vor dem Anschließen darauf, dass sich der Zündschalter in der Stellung AUS befindet und klemmen Sie den Anschluss  $\ominus$  der Autobatterie ab, um Kurzschlüsse zu vermeiden.

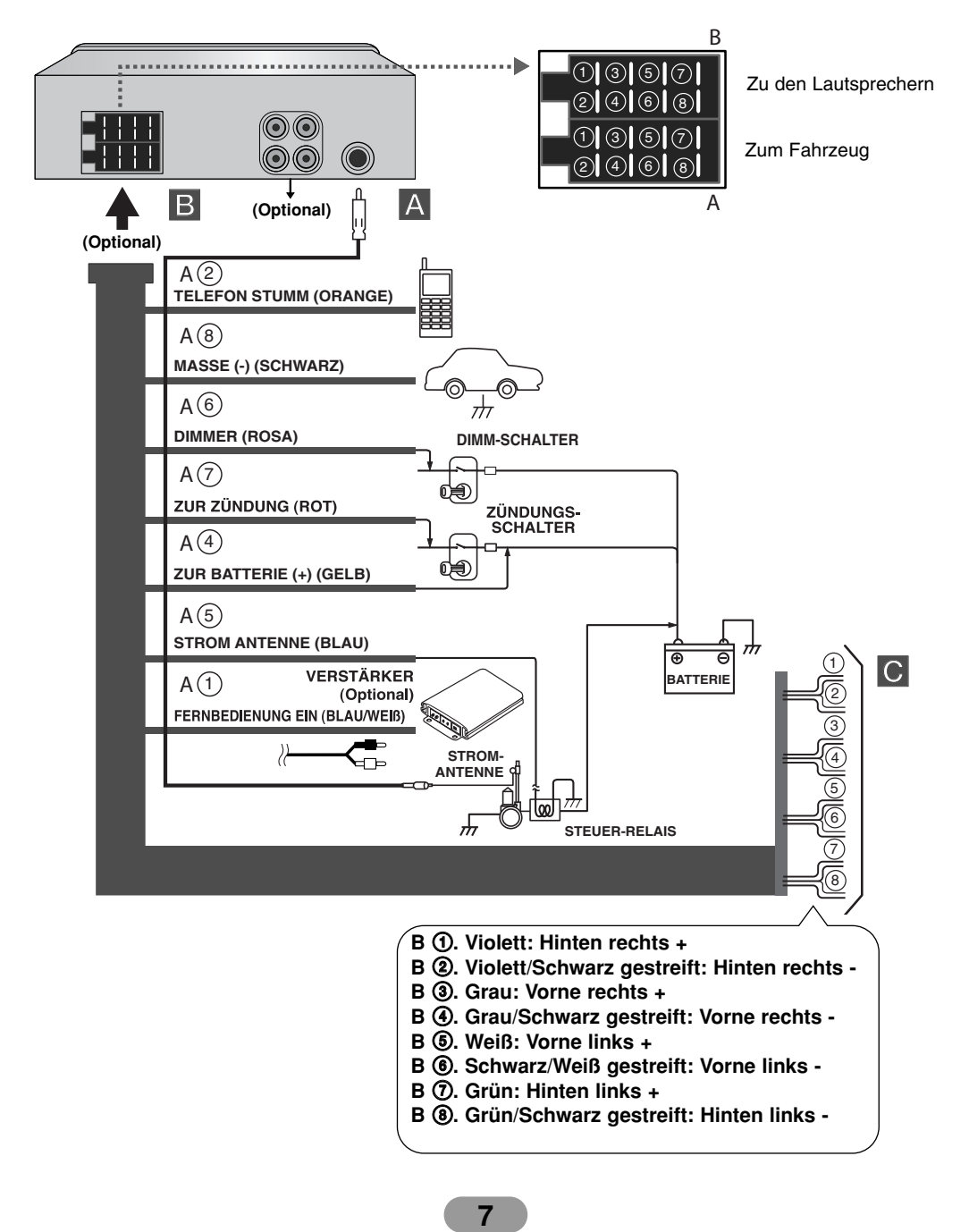

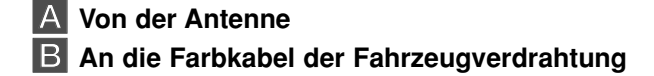

- **SCHWARZ :** Für den Anschluss an Masse.
- **ORANGE :** Für den Anschluss an die Telefonleitung.
- **ROSA :** Für den Anschluss an die Dimmerleitung.
- **ROT :** Für den Anschluss an die Klemme, über die die Stromversorgung erfolgt, wenn der Zündschalter auf ACC gesetzt ist.
- **GELB :** Für den Anschluss an dieBatterieklemme (Reserve), über diedie Stromversorgung erfolgt.
- **BLAU :** Für den Anschluss an die Stromantenne.
- **BLAU/WEIß :** Für den Anschluss an einen Verstärker.

## C **Lautsprecheranschlüsse**

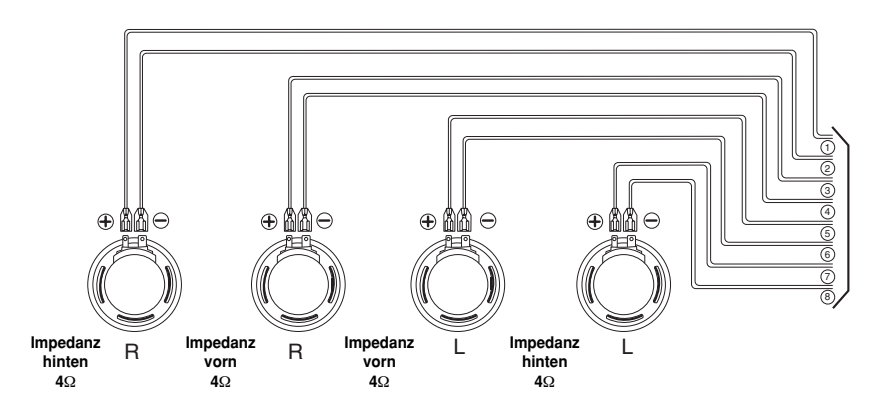

## **Anschluss an Zusatzgeräte (Optional)**

Schließen Sie den **AUDIO OUT**-Anschluss diesesGerätes an den **AUDIO IN**-Anschluss desVerstärkers an.

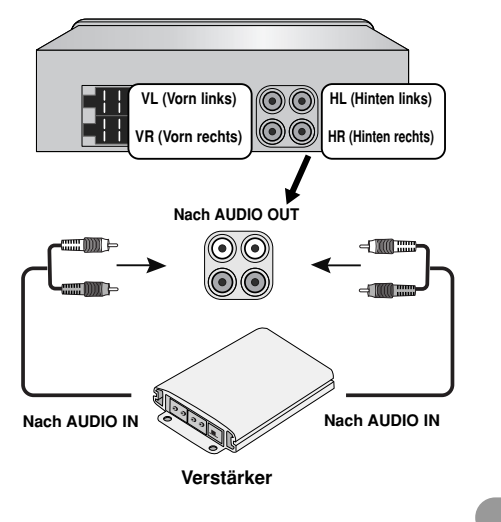

# **Grundfunktionen**

### **Gerät einschalten**

Drücken Sie MUTE/PWR (POWER  $\mathcal X$  auf der Fernbedienung) oder eine beliebige andere Taste.

## *Hinweis*

Wenn Sie die CD in den CD-Schlitz einführen, wird das Gerät automatisch eingeschaltet.

#### **Gerät ausschalten**

Halten Sie die Taste MUTE/PWR (bzw. POWER  $\mathcal{K}$  auf der Fernbedienung) gedrückt.

#### **Quelle auswählen**

Drücken Sie zur Auswahl einer Quelle mehrmals die Taste **SRC** S. Die Anzeigen leuchten in der folgenden Reihenfolge auf. TUNER → CD → TUNER...

## *Hinweis*

Ohne eingelegte CD kann keine Quelle ausgewählt werden.

#### **Lautstärke einstellen**

Drehen Sie zur Einstellung der Lautstärke den **MUTE/PWR** -Regler (oder drücken Sie **VOLUME**  $\sim \times$  auf der Fernbedienung).

#### *Hinweis*

Beim Ausschalten merkt sich das Gerät automatisch die aktuell eingestellte Lautstärke. Beim nächsten Einschalten des Gerätes wird diese Lautstärke wieder eingestellt.

### **Stummschalten**

- 1 Drücken Sie zum Stummschalten die Taste MUTE/PWR (bzw. POWER  $\frac{M}{M}$  auf der Fernbedienung).
- 2 Drücken Sie diese Taste zum Deaktivieren der Stummschaltung nochmals.

## **Uhrzeit überprüfen**

Drücken Sie zur Anzeige der Uhrzeit die Taste **DISP** (bzw. die Taste **DISP.** auf der Fernbedienung).

- *Hinweis*
- Falls das Gerät RDS-Sendungen mit CT-Daten (Zeitsignal) empfängt, wird die Uhr automatisch im Anzeigefenster eingeblendet.
- Ansonsten wird "NO CLOCK" im Anzeigefenster eingeblendet.

### **Allgemeine Einstellungen ändern**

- 1 Halten Sie die Taste **SEL** [**S**] (bzw. **SEL** auf der Fernbedienung) gedrückt, bis ein Menüpunkt erscheint.
- 2 Drücken Sie die Taste **SEL** [**S**] (bzw. **SEL** auf der Fernbedienung), um zwi-schen den Menüs hin und her zu schalten. TA ALARM  $\rightarrow$  PI SOUND  $\rightarrow$  DEMO OFF  $\rightarrow$  BEEP 2ND
- 3 Drehen Sie den Regler **MUTE/PWR** im bzw. gegen den Uhrzeigersinn, um eine der aufgeführten Einstellungen auszuwählen.
	- (Drücken Sie wahlweise die Taste VOLUME  $\land \lor$  auf der Fernbedienung.)
- 4 Halten Sie die Taste **SEL** [**S**] (bzw. **SEL** auf der Fernbedienung) gedrückt, um die Einstellung zu beenden.

#### **• TA (Verkehrsdurchsagekennung) ALARM/SUCHLAUF**

#### **TA ALARM:**

Falls ein neu eingestellter Sender nach fünf Sekunden keine TP-Informationen ausstrahlt, wird ein doppelter Signalton ausgegeben.

#### **TA SEEK (SUCHLAUF):**

Falls ein neu eingestellter Sender nach fünf Sekunden keine TP-Informationen ausstrahlt, sucht der Empfänger den nächsten Sender mit derselben Programmkettenkennung, der ebenfalls TP-Informationen ausstrahlt.

#### - **PI (Programmkettenkennung) TON/STUMM**

#### **PI SOUND (TON):**

Falls der Ton eines Senders mit einer anderen Programmkettenkennung nut mit Unterbrechungen zu hören ist, wird der Ton nach einer Sekunde stumm geschaltet. **PI MUTE (STUMM):** 

Falls ein Sender mit einer anderen PI nicht störungsfrei zu hören ist, schaltet der Empfänger den Ton sofort stumm

#### **• DEMO AUS/EIN**

Die Anzeige beim Hören einer Gerätequelle kann angepasst werden, so dass z. B. Informationen, die Funktion oder der Equalizer angezeigt werden.

#### **DEMO EIN**

Zeigt Informationen beim Hören einer Gerätequelle an.

**DEMO AUS** Funktion ausschalten.

## $\bullet$  **SIGNALTON 2. FUNKTION/ALLE**

Einstellung des Signaltons bei jedem Tastendruck.

## **BEEP 2ND**

Der Signalton ist nur beim Gedrückthalten einer Taste (länger als eine Sekunde) zu hören.

**BEEP ALL (ALLE)**

Beim Drücken einer beliebigen Taste ertönt ein Signal.

#### **RDS AF/REG-FUNKTION**

Um die AF-Funktion (Network Tracking) auszuschalten, drücken Sie kurz die '**AF(REG)**'-Taste. Um die REG-Funktion (Regionalprogrammerkennung) ein- oder auszuschalten, drücken Sie die '**AF(REG)**'-Taste länger als zwei Sekunden.

#### $\bullet$ **AF (Ausweichfrequenz) EIN/AUS**

Sollte die Empfangsqualität abnehmen, stellt der Tuner mit Hilfe der PI- und AF-Codes automatisch einen anderen Sender innerhalb des Netzwerks mit einem besseren Empfang ein.

**AF ON** (Im Anzeigefenster wird "**AF**" angezeigt)**:** 

Sie können Ihr eingestelltes Radioprogramm an jedem Ort ohne Unterbrechungen weiter hören.

**AF OFF** (Die Anzeige "**AF**" wird ausgeblendet)**:** 

Es wird nur der Sendername angezeigt. Bei schlechtem Empfang werden keine Ausweichfrequenzen eingestellt.

#### **• REG (Bereich) EIN/AUS**

#### **REG ON (EIN):**

Falls das Empfangssignal des Senders abnimmt, schaltet das Gerät zu einem anderen Sender innerhalb des Netzwerks um, der dasselbe Programm ausstrahlt. **REG OFF (AUS):** 

Falls das Empfangssignal des Senders abnimmt, schaltet das Gerät zu einem Sender innerhalb des Netzwerks um, der dasselbe Programm ausstrahlt. (Die Sendung kann sich vom bisherigen Programm unterscheiden.)

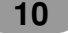

## **Bedienung des Equalizers (EQ)**

Drücken Sie mehrmals auf **EQ** Bei jedem Drücken der Taste ändert sich der Modus wie folgt.

- $POP \rightarrow CLASSIC \rightarrow ROCK \rightarrow JAZZ \rightarrow VOCAL \rightarrow SALSA \rightarrow SAMBA \rightarrow USERI$
- $\rightarrow$  USER2  $\rightarrow$  OFF
- POP : Optimiert für R&B, Soul und Country-Musik.
- CLASSIC : Optimiert für Orchestermusik.
- ROCK : Optimiert für Hard Rock und Heavy-Metal-Musik.
- JAZZ : Sanfter Klang, weicher Hörgenuss.
- VOCAL : Starker, realistischer Klang in hoher Klangqualität.
- SALSA : Erzeugt den Klang von Salsa-Musik.
- SAMBA : Erzeugt den Klang von Samba-Musik.
- USER1 : Im Menü eingestellter, persönlicher Klang.
- USER2 : Im Menü eingestellter, persönlicher Klang.

Sie können jeden Klangtyp nach Belieben anpassen. Wählen Sie den BENUTZER-Modusund nehmen Sie Ihre Einstellungen vor. Diese werden automatisch für den

### **Klang einstellen**

- 1 Betätigen Sie mehrmals den Lautstärkeregler **SEL** [**S**] (**SEL** auf der Fernbedienung), um die gewünschte Klangoption einzustellen (Lautstärke, Equalizer, Balance oder Fader). Die Modus-LED leuchtet in der folgenden Reihenfolge.  $VOL \rightarrow BAS \rightarrow MID \rightarrow TRB \rightarrow BAL \rightarrow FAD$
- 2 Drehen Sie zur Einstellung der Klangqualität den **MUTE/PWR**-Regler (oder drücken Sie auf **VOLUME**  $\land \lor$  auf der Fernbedienung).

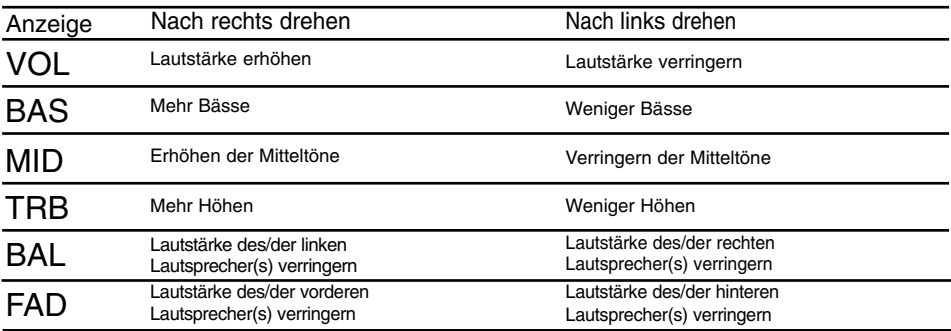

#### *Hinweis*

In der Einstellung "Aus" für die Funktionen EQ und XDSS+ kann der Klang (BAS, MID, TRB) eingestellt werden.

## **XDSS+ (Extreme Dynamic Sound System)**

- 1 Drücken Sie die Taste **XDSS**.
	- XDSS+: Höhen und Bässe verstärken.
- 2 Drücken Sie zum Abbrechen nochmals die Taste **XDSS**.

# **Radiobetrieb**

### **Radiosendungen hören**

- 1 Drücken Sie die Taste **SRC** S, um den Tuner auszuwählen.
- 2 Drücken Sie zur Auswahl des Frequenzbandes mehrmals die Taste **BAND**.
- Die Anzeigen leuchten in der folgenden Reihenfolge auf: FM1  $\rightarrow$  FM2  $\rightarrow$  FM3  $\rightarrow$  MW(AM) 3 Autom. Suchlauf: Drücken Sie die Tasten -  $\blacktriangleleft$ / $\blacktriangleright$  + (bzw.  $\blacktriangleleft$   $\blacktriangleleft$ / $\blacktriangleright$   $\blacktriangleright$   $\blacktriangleright$  auf der

Fernbedienung). Sobald ein Sender gefunden wurde, wird der Suchlauf angehalten **Manueller Suchlauf:** Halten Sie die Tasten -  $\text{H}/\text{M}$  + (bzw.  $\text{H}$  44/**BF**  $\text{M}$  auf der Fernbedienung) gedrückt, bis die Meldung "MANUELL" erscheint, und drücken Sie dann die Taste mehrmals.

Die Senderfrequenzen laufen schrittweise auf oder ab.

## **Senderfrequenzen speichern und aufrufen**

Es können bis zu sechs Senderfrequenzen zum Aufrufen per Tastendruck gespeichert werden.

- 1 Drücken Sie die Taste **BAND**, um das gewünschte Frequenzband zum Speichern auszuwählen.
- 2 Wählen Sie die gewünschte Frequenz.
- 3 Halten Sie eine der Programmtasten 1-6 gedrückt, bis ein Signal ertönt. In der Anzeige der gespeicherten Sender blinkt die gedrückte Nummer und leuchtet dann stetig. Der ausgewählte Radiosender wurde gespeichert.
- 4 Wiederholen Sie für weitere Sender die Schritte 1-3. Wenn Sie jetzt eine der Programmtasten drücken, wird der dazugehörige Radiosender aufgerufen.
- *Hinweis*
- **•** Im Speicher können bis zu 18 UKW-Sender (6 für jedes der drei UKW-Bänder) sowie 6 Mittelwellensender gespeichert werden.
- **•** Beim Speichern eines Senders auf einer Programmnummer, die bereits durch einen Sender im selben Band belegt ist, wird der alte Sender automatisch gelöscht.

## **Automatischer Suchlauf und Speicherung**

Mit dieser Funktion werden die sechs stärksten Sender automatisch gespeichert.

- 1 Drücken Sie mehrmals die Taste **AS/PS**, bis die Meldung "A/S" erscheint. Mit dieser Funktion werden die sechs stärksten Senderfrequenzen automatisch nach Stärke auf den Programmnummern (1-6) gespeichert.
- 2 Zum Abbrechen erneut auf **AS/PS**.

## **Durchlaufen der voreingestellten Sender**

Drücken Sie die Taste **AS/PS**. Daraufhin werden die gespeicherten Sender angezeigt. Drücken Sie zum Abbrechen auf **AS/PS**.

## **Aufrufen der gespeicherten Sender**

Drücken Sie zur Auswahl des gewünschten Frequenzbandes auf **BAND** und dann auf die gewünschte Programmtaste (1-6) (drücken Sie eine der Tasten 1-6 auf der Fernbedienung) Die Nummer des Programmplatzes wird angezeigt und der Sender wird empfangen.

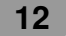

# **RDS-Funktion**

## **RDS-Anzeigeoptionen**

Im normalen RDS-Betrieb wird der Sendername angezeigt. Wenn Sie die **DISP** drücken, können Sie die unterschiedlichen Datentypen ansteuern:

(CT→FREQUENCY→PTY→RT→PS)

- **CT** (vom Sender übertragene Uhrzeit)
- **PTY** (Programmartkennung)
- **RT** (Radiotext)
- **PS** (Programm-Servicename)
- **PI** (Programmidentifizierung)
- **AF** (Ausweichfrequenzen für das aktuelle Programm)
- **TP** (Verkehrsprogrammerkennung)
- **TA** (Verkehrsdurchsageerkennung)

## **PTY-Funktion (Programmart)**

Um einen bestimmten Programmtyp in einem Frequenzband auszuwählen, gehen Sie wie folgt vor:

- 1. Drücken Sie **BAND**, um den FM-Modus auszuwählen.
- 2. Nachdem die PTY-Taste gedrückt wurde, wird nacheinander Folgendes aktiviert: Musikgruppe  $\rightarrow$  Sprachgruppe  $\rightarrow$  Suchlauf aus
- 3. Drücken Sie kurz eine der **PRESET**-Tasten (1 bis 6). Jedes Mal, wenn eine Taste gedrückt wird, wird das Programm wie folgt geändert:

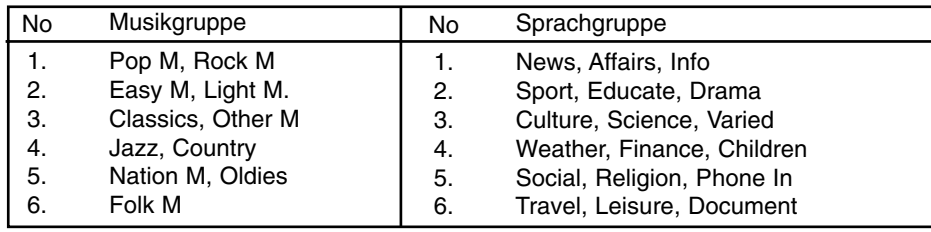

## **TA-Funktion (Verkehrsdurchsagekennung)**

Mit Hilfe des TA-Erkennung schaltet das Gerät vorübergehend zur Verkehrsdurchsagekennung einer verfügbaren Quelle um (ein anderer UKW-Sender, eine CD oder eine andere angeschlossene Quelle).

Drücken Sie die Taste **TA**, um die Verkehrsdurchsagekennung ein- bzw. auszuschalten.

• **TA EIN**

Im TP/TA-Betrieb werden Verkehrsdurchsagen und -hinweise automatisch empfangen. • **TA AUS**

Im TP/TA-Betrieb werden keine Verkehrsdurchsagen und -hinweise empfangen.

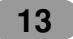

# **CD-/MP3-/WMA-Betrieb**

## **Wiedergabe von Audio-CDs und MP3-/WMA-Discs**

Mit diesem Gerät können CD-ROM-Aufnahmen im Format MP3/WMA, CD-R oder CD-RW abgespielt werden.

Lesen Sie vor der Wiedergabe von MP3-/WMA-Aufnahmen bitte die Hinweise zu MP3-/ WMA-Aufnahmen auf Seite 2.

Bei einem Wechsel der Eingangsquelle wird die CD-Wiedergabe angehalten (ohne Auswerfen der CD). Sobald Sie die Quelle wieder auf "CD" umschalten, wird die CD von der letzten Wiedergabeposition fortgesetzt.

- Drücken Sie zur direkten Wiedergabe auf die **NUMBER (#)** gefolgt von der Titelnummer **(0-9)**.

### **Pause**

- Drücken Sie während der Wiedergabe auf **▶/II**.
- 2 Drücken Sie zum Fortsetzen der Wiedergabe erneut auf **▶/II**.

#### **Zum nächsten Titel/zur nächsten Datei springen**

Drücken Sie kurz auf die Taste 1 + (bzw.  $\blacktriangleright$   $\blacktriangleright$  auf der Fernbedienung), um den nächsten Titel auszuwählen.

#### **Zum vorherigen Titel/zur vorherigen Datei springen**

Drücken Sie innerhalb der ersten vier Sekunden der Spielzeit kurz auf die Taste **-** [b (bzw. 144 44 auf der Fernbedienung).

### **Zum Anfang des aktuellen Titels/der aktuellen Datei springen**

Drücken Sie nach Verstreichen der ersten vier Sekunden der Spielzeit kurz auf die Taste -  $\blacksquare$  (bzw.  $\blacksquare \blacktriangleleft \blacktriangleleft$  auf der Fernbedienung).

#### **Suchlauf**

Halten Sie die Taste -  $\blacktriangleleft$ **/D** + (bzw.  $\blacktriangleright$  ←  $\blacktriangleleft$ /D  $\blacktriangleright$  → auf der Fernbedienung) während der Wiedergabe ca. eine Sekunde lang gedrückt und lassen Sie die Taste an der gewünschten Stelle los.

### **Anspielen**

Die ersten 10 Sekunden jedes Tracks/jeder Datei (**SCAN**) bzw. jeder Datei im ausgewählten Ordner ( $\blacksquare$  **SCAN**) auf der Disc werden wiedergegeben.

- 1 Drücken Sie die Taste **SCAN**.  $\blacksquare$  **SCAN** (MP3) (WMA) (bzw. **SCAN** (CD) erscheint im Anzeigefenster. Halten Sie die Taste **SCAN** während der Wiedergabe ca. zwei Sekunden gedrückt. – Im Anzeigefenster erscheint das Symbol **SCAN**. **MP3 WMA**
- 2 Drücken Sie nochmals auf **SCAN**. - Das Symbol SCAN bzw. **E SCAN** im Anzeigefenster wird ausgeblendet und die Anspielfunktion wird beendet.

#### **Wiederholen**

Die ausgewählten Tracks/Dateien (**1 RPT**) bzw. der Ordner ( **RPT**) auf der Disc werden mehrmals wiedergegeben.

- 1 Drücken Sie während der Wiedergabe auf **RPT**.
- Im Anzeigefenster erscheint das Symbol **1 RPT**. **CD MP3 WMA** 2 Halten Sie die Taste **RPT** während der Wiedergabe ca. zwei Sekunden gedrückt.
- Im Anzeigefenster erscheint das Symbol **RPT**. **MP3 WMA**
- 3 Drücken Sie nochmals auf **RPT**.
- Das Symbol **1 RPT** bzw. **RPT** im Anzeigefenster wird ausgeblendet und der Wiederholungsmodus wird beendet.

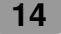

## **Shuffle**

Alle Tracks/Dateien (**SHF**) bzw. der ausgewählte Ordner ( **SHF**) auf der Disc werden zufällig wiedergegeben.

- 1 Drücken Sie während der Wiedergabe auf **SHF**.
	- $\blacksquare$  SHF (MP3) (WMA) (bzw. SHF (CD)) erscheint im Anzeigefenster.
	- Halten Sie die Taste **SHF** während der Wiedergabe ca. zwei Sekunden gedrückt.
	- In der Anzeige erscheint das Symbol **SHF**. **MP3 WMA**
- 2 Drücken Sie nochmals auf **SHF**.
	- Das Symbol **SHF** bzw. **SHF** im Anzeigefenster wird ausgeblendet und die Zufalls-Wiedergabe wird beendet.

### *Hinweis*

Wenn Sie während der Zufalls-Wiedergabe die Taste - **[4** (bzw. 144 44 auf der Fernbedienung) drücken, gelangen Sie jedoch nicht zum vorherigen Track.

## **CD TEXT / ID3 TAG CD MP3 WMA**

Bei der Wiedergabe einer Disc mit Zusatzinformationen werden der CD-TEXT bzw. die ID3-Tag-Informationen angezeigt.

CD-TEXT enthält Informationen über die Disc (z. B. Disc-Name, Künstler oder Titelname). ID3-TAGs enthalten Informationen zu den einzelnen Dateien (z. B. Album-Titel, Titel, Künstler).

WMA-Dateien enthalten Informationen über die Datei (Titel, Künstler). Falls diese Informationen nicht verfügbar sind, erscheint die Meldung "NO TEXT" im Anzeigefenster.

Drücken Sie während der MP3-/WMA-Wiedergabe mehrmals auf **DISP** (bzw. die Taste **DISP.** auf der Fernbedienung).

## **Schnell zu einer Datei springen (Schritte +10/-10) MP3 WMA**

(Bei keinem oder einem vorhandenen Ordner.)

Drücken Sie die Taste **F+** um 10 Titel vorzuspringen, bzw. **F+** um 10 Titel zurückzuspringen.

## **Zum nächsten bzw. vorherigen Ordner springen MP3 WMA**

(Bei mehr als zwei vorhandenen Ordnern.)

Drücken Sie die Taste **F+** um zum nächsten Ordner zu gelangen, bzw. **F+** um zum vorherigen Ordner zu gelangen.

#### *Hinweis*

Bei der Wiedergabe einer VBR-Datei kann die angezeigte Spielzeit von der tatsächlichen Spielzeit abweichen (bei der Wiedergabe werden Fortschritt und VBR gleichzeitig angezeigt).

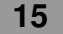

# **Störungsbehebung**

# : Störung **/** : Ursache **Sy Ca**

: Behebung **Co**

#### **Gerät lässt sich nicht einschalten. / Sy Gerät funktioniert nicht.**

Leitungen und Anschlüsse sind falsch **Ca** angeschlossen.

Nochmals alle Anschlüsse überprüfen. **Co** Sicherung ist durchgebrannt. **Ca**

Ursache für die Überlastung feststellen **Co** und Sicherung ersetzen. Es muss unbedingt eine Sicherung mit derselben Nennleistung eingesetzt werden.

Lärm und andere Faktoren können die **Ca** Funktion des integrierten Mikroprozessors beeinflussen.

Gerät aus- und wieder einschalten. **Co**

#### **Keine Wiedergabe möglich. Sy**

Disc ist verschmutzt. **Ca**

Reinigen Sie die Disc. **Co**

Der eingelegte Disc-Typ kann nicht **Ca** wiedergegeben werden. Ermitteln Sie den Disc-Typ. **Co**

## **Keine Tonausgabe. / Lautstärke Sy**

## **lässt sich nicht erhöhen.** Kabel sind nicht richtig angeschlossen. **Ca**

Kabel richtig anschließen. **Co**

#### **Kein Ton. Sy**

Die Lautstärke ist zu gering. **Ca**

Stellen Sie die Lautstärke ein. **Co**

#### **Die Musiktitel springen. Sy**

Das Gerät ist nicht fest montiert. **Ca**

Das Gerät fest montieren. **Co**

### **Gerät funktioniert nicht richtig, selbst Sy bei Drücken der ent-sprechenden Tasten auf der Fernbedienung.**

Batterie ist schwach. **Ca**

**Co** Eine neue Batterie einlegen.

# **Technische Daten**

#### **ALLGEMEINES**

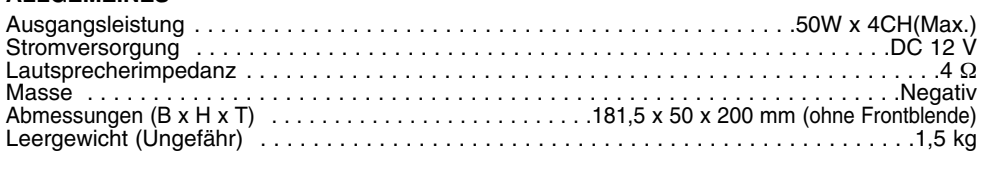

### **CD-TEIL**

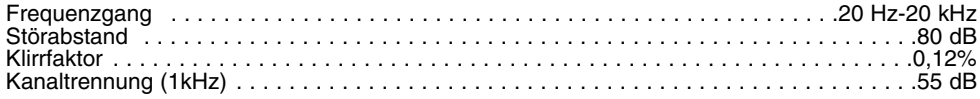

### **RADIO-TEIL**

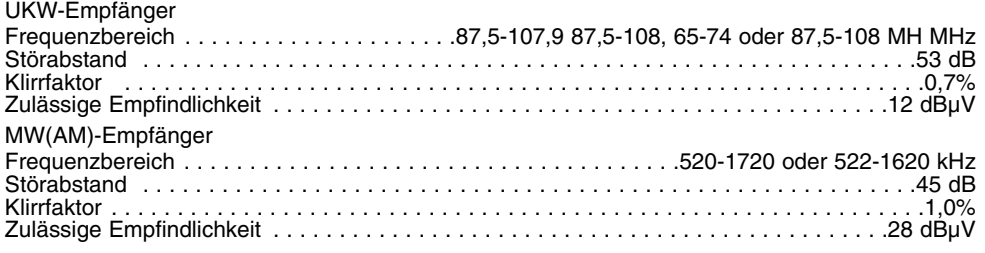

**16**

**Änderungen an Ausführung und technischen Daten ohne vorherige Ankündigung vorbehalten**